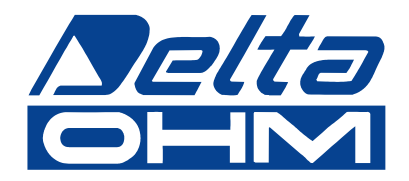

# **Termometry cyfrowe HD2107.1 HD2107.2**

**Instrukcja obs³ugi***.*

Prosimy przeczytać uważnie przed rozpoczęciem użytkowania.

# Spis treści

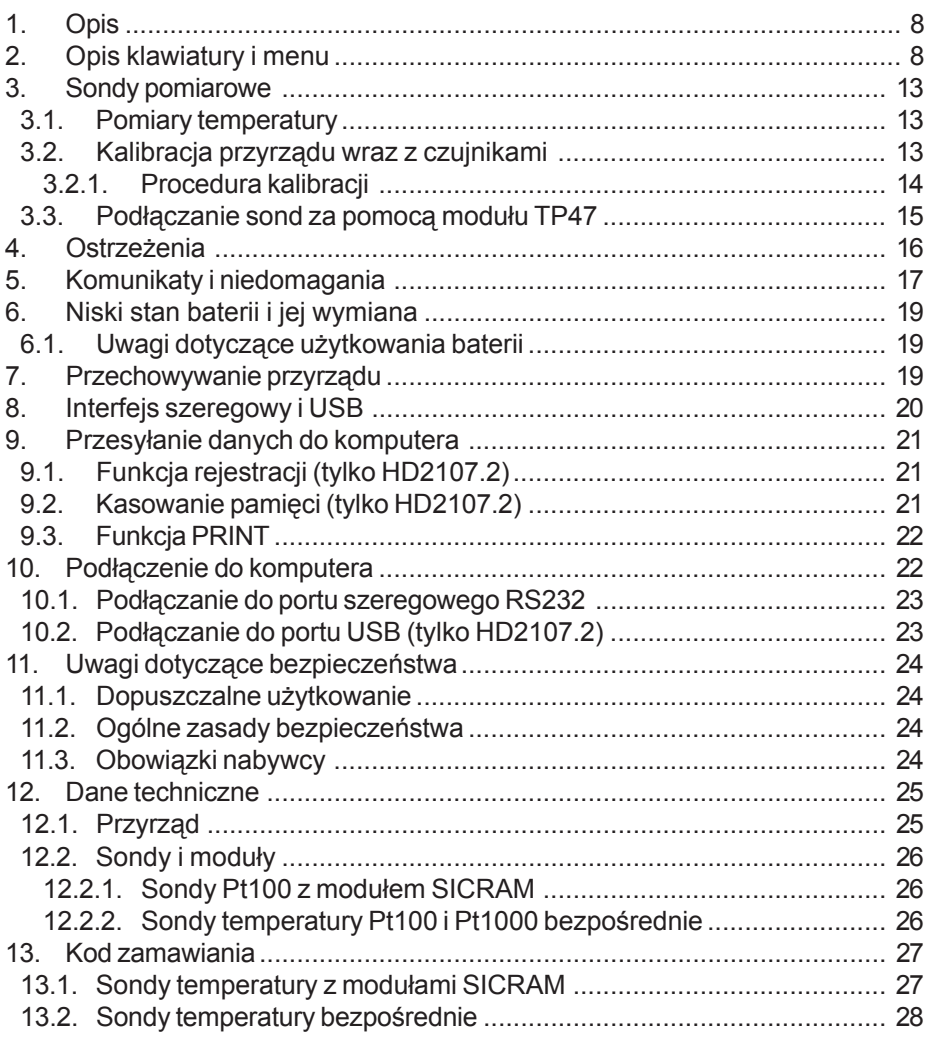

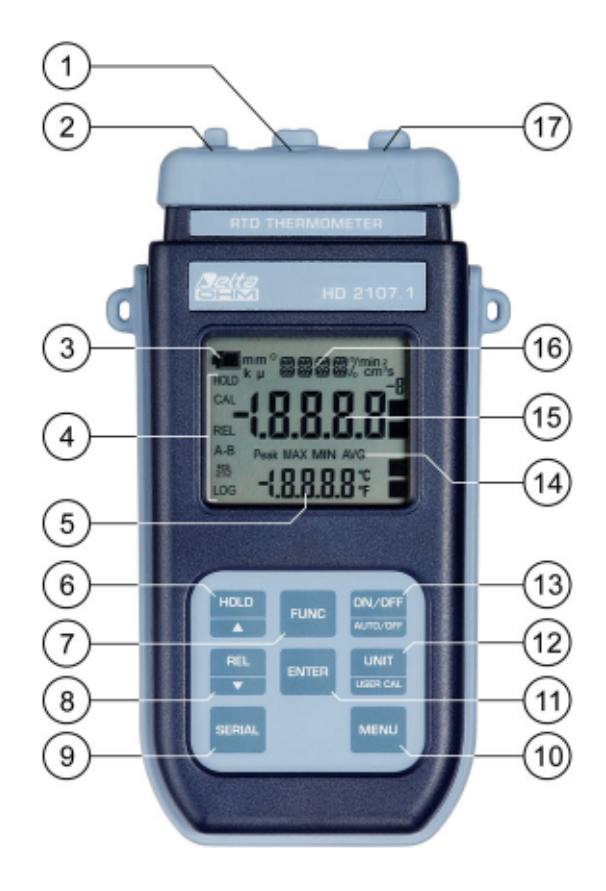

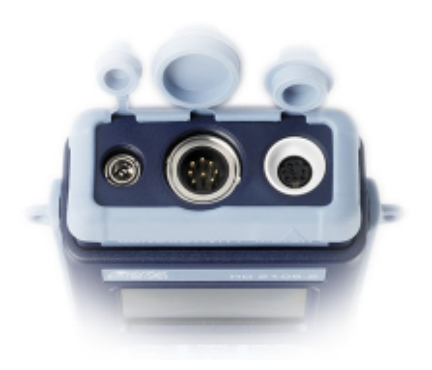

# **HD2107.1**

- 1. 8-pinowe złacze DIN45326 dla sond pomiarowych
- 2. Złącze zewnętrznego źródła zasilania
- 3. Symbol baterii: wyświetla stopień rozładowania baterii.
- 4. Wskaźniki funkcji
- 5. Pomocniczy wiersz wyświetlacza.
- 6. Przycisk HOLD /  $\triangle$  podczas normalnej pracy zatrzymuje pomiar na wyświetlaczu; wewnątrz menu zwiększa wartość bieżącego parametru.
- 7. Przycisk FUNC: podczas normalnej pracy wyświetla wartość maksymalna (MAX), minimalna (MIN) i średnia (AVG). Użyty wraz z przyciskiem UNIT/USER CAL uruchamia procedure kalibracji przyrządu.
- 8. Przycisk REL / ▼: uaktywnia pomiar wzgledny (wyświetla różnice wzgledem wartości jaka panowała w momencie uaktywnienia funkcji); wewnatrz menu zmniejsza wartość bieżacego parametru
- 9. Przycisk SERIAL: rozpoczyna i kończy transmisję danych za pomocą portu szeregowego
- 10. Przycisk MENU: pozwala na wchodzenie i wychodzenie z menu
- 11. Przycisk ENTER: wewnątrz menu zatwierdza wprowadzone wartości parametrów.
- 12. Przycisk UNIT/USER CAL: podczas normalnej pracy przełacza jednostke temperatury pomiedzy °C, °F i °K; u¿yty wraz z przyciskiem FUNC uruchamia procedurê kalibracji sondy.
- 13. Przycisk ON-OFF/AUTO-OFF: włacza i wyłacza zasilanie przyrzadu; użyty razem z przyciskiem MENU blokuje automatyczne wyłączanie zasilania.
- 14. Symbole MAX, MIN i AVG.
- 15. Główny wiersz wyświetlacza.
- 16. Wiersz symboli i komentarzy.
- 17. 8-stykowe złącze MiniDIN interfejsu szeregowego.

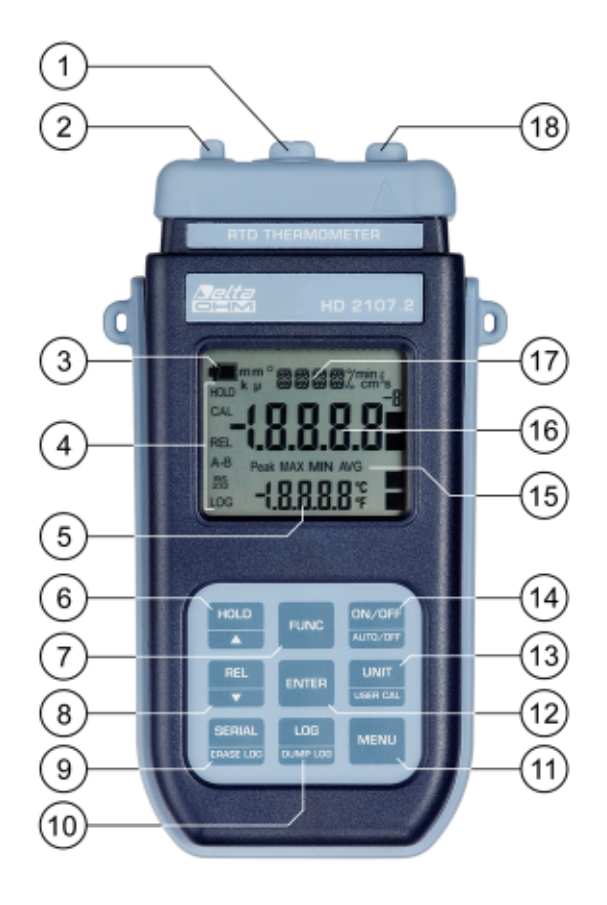

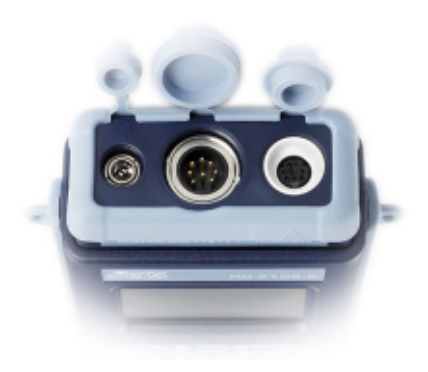

# **HD2107.2**

- 1. 8-pinowe złącze DIN45326 dla sond pomiarowych
- 2. Złącze zewnętrznego źródła zasilania
- 3. Symbol baterii: wyświetla stopień rozładowania baterii.
- 4. Wskaźniki funkcji
- 5. Pomocniczy wiersz wyświetlacza.
- 6. Przycisk HOLD /  $\triangle$  podczas normalnej pracy zatrzymuje wynik pomiaru na wyświetlaczu; wewnątrz menu zwiększa wartość bieżącego parametru.
- 7. Przycisk FUNC: podczas normalnej pracy wyświetla wartość maksymalna (MAX), minimalna (MIN) i średnia (AVG). Użyty wraz z przyciskiem UNIT/USER CAL uruchamia procedure kalibracji przyrządu.
- 8. Przycisk REL / ▼: uaktywnia pomiar wzgledny (wyświetla różnice wzgledem wartości jaka panowała w momencie uaktywnienia funkcji); wewnatrz menu zmniejsza wartość bieżacego parametru
- 9. Przycisk SERIAL / ERASE LOG: rozpoczyna i kończy transmisie danych za pomoca portu szeregowego lub USB; wewnątrz menu kasuje dane zarejestrowane w pamięci.
- 10. Przycisk LOG/DUMP-LOG: podczas normalnej pracy rozpoczyna i koñczy zapis danych danych do pamieci. Wewnatrz menu rozpoczyna transmisje danych z pamieci do urzadzeń zewnętrznych.
- 11. Przycisk MENU: pozwala na wchodzenie i wychodzenie z menu
- 12. Przycisk ENTER: wewnatrz menu zatwierdza wprowadzone wartości parametrów.
- 13. Przycisk UNIT/USER CAL: podczas normalnej pracy przełącza jednostke temperatury pomiedzy °C, °F i °K; u¿yty wraz z przyciskiem FUNC uruchamia procedurê kalibracji sondy.
- 14. Przycisk ON-OFF/AUTO-OFF: włacza i wyłacza zasilanie przyrzadu; użyty razem z przyciskiem MENU blokuje automatyczne wyłączanie zasilania.
- 15. Symbole MAX, MIN i AVG.
- 16. Główny wiersz wyświetlacza.
- 17. Wiersz symboli i komentarzy.
- 18. 8-stykowe złącze MiniDIN interfejsu szeregowego RS232 i USB 2.0.

# **1. OPIS**

Termometry HD2107.1 oraz HD2107.2 sa przenośnymi przyrzadami przeznaczonym do pomiaru temperatury.

Przyrzady sa wyposażone w duży wyświetlacz LCD o świetnej czytelności prezentowanych wyników. Termometry moga mierzyć temperature za pomoca zewnetrznych czujników zanurzeniowych, przylgowych lub do gazów. Współpracuja z 3- lub 4-przewodowymi sondami Pt100 albo 2-przewodowymi sondami Pt1000, Ni1000 lub NTC.

Sondy są wyposażone w moduł autodetekcji, z fabrycznie wpisanymi danymi kalibracyjnymi.

Model HD2107.2 jest rejestratorem. Może zapamietać do 80000 pomiarów, które można przesłać z przyrządu do komputera za pomocą łącza szeregowego RS232C lub USB 2.0. Interwał rejestracji, drukowania, i predkość transmisji mogą być konfigurowane za pomocą menu. HD2107.1 oraz HD2107.2 sa wyposażone w interfejs RS232C i moga przesyłać dane w czasie

rzeczywistym do komputera lub przenośnej drukarki.

Za pomoca funkcji MAX, MIN i AVG można odczytać wartości maksymalne, minimalne oraz średnie. Innymi dostepnymi funkcjami sa:

- pomiar względny (REL)
- funkcia HOLD
- funkcja oszczędzania baterii (może być zablokowana)

Przyrząd posiada wysoki stopień ochrony IP67.

Niniejsza instrukcja opisuje modele HD2107.1 i HD2107.2 - jeśli nie zaznaczono inaczej, opis dotyczy obu modeli.

## **2. OPIS KLAWIATURY I MENU**

Klawiatura przyrzadu jest zbudowana z przycisków jednofunkcyjnych jak np. przycisk [MENU] oraz dwufunkcyjnych jak przycisk [ON/OFF / AUTO/OFF].

W przypadku przycisków dwufunkcyjnych funkcja główna jest opisana w górnej cześci a drugorzędna w dolnej. Gdy przyrząd znajduje się w normalnym trybie pracy, aktywna jest funkcja główna. Wewnatrz menu albo w połaczeniu z przyciskiem [FUNC] uaktywnia się funkcja drugorzêdna.

Naciśnięciu przycisku towarzyszy króki sygnał dźwiękowy; długi sygnał jest emitowany w razie naciśniecia nieprawidłowego przycisku.

Poniżej znajduje się opis funkcji przypisanych do poszczególnych przycisków.

**ON/OFF** AUTO/OFF

Przycisk [ON/OFF / AUTO/OFF]

Przyrząd jest włączany i wyłączany za pomocą przycisku [ON/OFF]. Włączenie przyrządu powoduje wyświetlenie wszystkich segmentów wyświetlacza na kilka sekund, przeprowadzenie autotestu połączonego z detekcją podłączonych sond pomiarowych oraz przygotowanie przyrządu do pracy.

Gdy po właczeniu przyrzad nie wykryje żadnej podłaczonej sondy pomiarowej na wyświetlaczu pojawia siê na chwilê komunikat NO\_PRBE\_SER\_NUM w wierszu komentarzy a w wierszu głównym komunikat  $\mathcal{E} \cdot \mathcal{E}$ .

Gdy do pracujacego przyrzadu zostanie podłaczona sonda z modułem SICRAM, pojawia sie komunikat NEW\_PROB\_DET. Ponieważ informacje o czujniku są odczytywane tylko w momencie inicjalizacji przyrządu, należy wyłączyć i ponownie włączyć zasilanie przyrządu.

Czujniki wymieniać tylko gdy przyrzad jest wyłaczony.

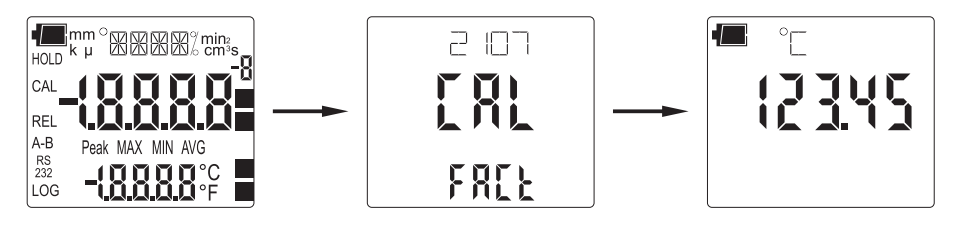

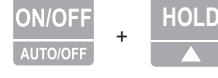

Automatyczne wyłaczanie zasilania

Przyrzad posiada funkcję automatycznego wyłączania zasilania, która działa po upływie około 8 minut braku aktywności ze strony użytkownika. Działanie tej funkcji można w razie potrzeby zablokować trzymając naciśniety przycisk [HOLD] podczas właczania zasilania. Pulsujący symbol baterii sygnalizuje stan blokady tej funkcji przypominając o konieczności użycia przycisku [ON-OFF] w celu wyłaczenia zasilania.

Funkcia automatycznego wyłaczania zasilania jest też zablokowana podczas zasilania przyrzadu z zasilacza. Z drugiej strony nie może być zablokowana gdy bateria jest mocno rozładowana.

**FUNC** Przycisk [FUNC]

Przycisk pozwala na wyświetlanie wartości maksymalnych (MAX), minimalnych (MIN) i średnich (AVG) uaktualnianych wraz z dokonaniem nowego pomiaru. Częstotliwośc pomiarów wynosi jeden na sekundê.

Wartości MAX, MIN i AVG pozostają w pamieci przyrządu dopóki przyrząd jest właczony nawet po opuszczeniu funkcji obliczającej. Aby je skasować i rozpocząć nowy cykl pomiarowy należy nacisnąć przycisk [FUNC] czekając aż pojawi się komunikat FUNC CLR a następnie za pomocą przycisków ▲ i ▼ wybrać odpowiedź YES i zatwierdzić wybór przyciskiem [ENTER].

**Uwaga:** dane zebrane przez tę funkcję nie mogą być przesłane do komputera.

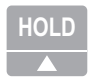

Przycisk HOLD /

W trybie pomiaru zatrzymuje aktualizacje pomiarów na wyświetlaczu "zamrażajac" wskazania. Jednocześnie pojawia się wskaźnik HOLD. Ponowne naciśniecie przycisku przywraca normalny tryb pomiaru.

Wewnątrz menu zwiększa wartość modyfikowanego parametru.

Podczas włączania przyrządu umożliwia zablokowanie działania funkcji automatycznego wyłączania zasilania jeśli będzie wtedy naciśnięty.

**UNIT USER CAL**

Przycisk UNIT / USER CAL

W czasie pomiaru umożliwia wybór jednostki dla mierzonej temperatury (wyświetlanej w głównym wierszu wyświetlacza). Naciskając sekwencyjnie przycisk [UNIT] uzyskuje się dostęp do poszczególnych parametrów w następującej kolejności:

- 1. °C stopieñ Celsjusza
- 2. °F stopieñ Fahrenheita
- 3. °K stopieñ Kelvina

To ustawienie zmienia informacie wyświetlana na ekranie oraz na wydruku (przycisk [SERIAL]). Dane zarejestrowane za pomoca funkcji LOG (HD2107.2) i wysłane na drukarke lub do komputera, poprzez port szeregowy za pomocą funkcji SERIAL (HD2107.1 i HD2107.2), zachowują wybrana jednostkę pomiaru i ja wyświetlaja.

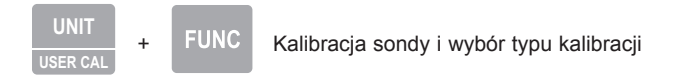

Jednoczesne naciśniecie przycisków [UNIT/USER CAL] i [FUNC] uruchamia procedure kalibracji sondy podłaczonej do przyrzadu. Szczegóły w rozdziale poświeconym kalibracji. Aby wybrać typ kalibracji (USER=użytkownika, FACT=fabryczna) należy nacisnąć jednocześnie przyciski [UNIT/USER CAL] i [FUNC], następnie używając przycisków ze strzałkami wybrać odpowiedni typ kalibracji i zatwierdzić wybór naciskając przycisk [ENTER].

**ENTER** Przycisk ENTER

Przyciskiem tym zatwierdza się wartość modyfikowanego parametru i przechodzi do następnego.

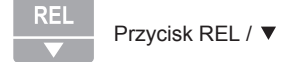

W trybie pomiaru wyświetla różnice miedzy wartościa aktualnie mierzona a ta jaka wystepowała w momencie naciśnięcia przycisku. Na wyświetlaczu jest to sygnalizowane wskaźnikiem REL. Ponowne naciśnięcie przycisku przywraca normalny tryb pomiaru.

Wewnątrz menu zmniejsza wartość modyfikowanego parametru.

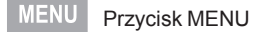

Przycisk powoduje wejście do menu i jednoczesne wywołanie jego pierwszej pozycji. Przejście do kolejnych pozycji odbywa się za pomocą przycisku [ENTER]. Modyfikacja wartości poszczególnych pozycji menu odbywa się za pomoca przycisków ▲ i ▼. Bieżaca wartość danej pozycji zatwierdza się przyciskiem [ENTER], który jednocześnie powoduje przejście do kolejnego parametru. Za pomocą przycisku [ESC] można wycofać się z wprowadzonych zmian. Aby wyjść z menu należy w dowolnym momencie nacisnąć przycisk [MENU].

Parametry w menu pojawiaja się w następującej kolejności:

1) Zarządzanie danymi w pamięci (tylko HD2107.2): Na wyświetlaczu w wierszu komentarza przewija się komunikat LOG\_DUMP\_or\_ERAS (transfer danych lub kasowanie). W wierszu centralnym wyświetlana jest liczba wolnych stron pamięci (FREE). Naciśnięcie przycisku [SERIAL/ERASE LOG] powoduje bezpowrotne skasowanie danych z pamięci. Naciśniecie przycisku [LOG/DUMP LOG] powoduje rozpoczêcie transmisji danych do komputera.

- 2) Typ czujnika (>>> PRBE\_TYPE jest przewijane w wierszu komentarzy). Na wyświetlaczu głównym widnieje typ sondy podłączonej do przyrządu. Następujące typy sond mogą współpracować z przyrządem:
	- sonda temperatury z czujnikiem Pt100 i modułem SICRAM
	- sonda temperatury z czujnikiem NTC i modułem SICRAM
	- 4 przewodowy Pt100 podłaczony bezpośrednio
	- 3 przewodowy Pt100 podłaczony bezpośrednio
	- 2 przewodowy Pt1000 podłączony bezpośrednio
	- 2 przewodowy Ni1000 podłaczony bezpośrednio

Sondy wyposażone w moduł SICRAM sa automatycznie wykrywane przez przyrzad po właczeniu. Menu konfiguracji typu czujnika jest wtedy skonfigurowane przez przyrzad i użytkownik nie może nic zmienić.

Przy zastosowaniu sond Pt100, Pt1000 albo Ni1000 podłączonych bezpośrednio, po właczeniu przyrzadu pojawia się komunikat NO\_PRBE\_SER\_NUM. W takim przypadku konieczne jest ręczne wprowadzenie typu czujnika. Należy nacisnąć przycisk [MENU] i za pomocą przycisków ▲ i ▼ określić typ czujnika zatwierdzając zmiany przyciskiem [ENTER].

- 3) Interwał wydruku i rejestracji (PRNT\_AND\_LOG\_INTV): ustala czas pomiedzy dwoma kolejnymi wydrukami lub zapisami danych do pamieci. Interwał może mieć wartość miedzy 0 a 3600s. Wprowadzenie wartości 0 oznacza wydruk na żadanie – jest on realizowany tylko po naciśnięciu przycisku [SERIAL]. Rejestracja (LOG) jest przeprowadzana z interwałem 1s nawet po wpisaniu wartości 0. Gdy wartość interwału wynosi 1. 3600s ciagła transmisia danych jest rozpoczynana po naciśnieciu przycisku [SERIAL]. Aby zakończyć rejestracje (LOG) i ciagła transmisję danych należy ponownie nacisnać ten sam przycisk.
- 4) Automatyczne wyłączanie zasilania podczas rejestracji (SLP\_MODE\_LOG tylko HD2107.2): funkcja ta steruje zasilaniem przyrządu podczas rejestracji danych w pamięci. Gdy interwał rejestracji jest krótszy niż 60s przyrząd pozostaje cały czas włączony. Gdy interwał wynosi 60s lub więcej jest możliwe wyłaczanie zasilania pomiędzo kolejnymi pomiarami – zasilanie jest włączane tylko na czas potrzeby do wykonania pojedynczego pomiaru, dzięki czemu wzrasta żywotność baterii. Za pomocą przycisków ▲ i ▼ należy wybrać YES aby włączyć tę funkcję albo NO aby ja wyłaczyć.
- Uwaga: nawet gdy funkcja jest włączona (SLP\_MODE\_LOG=YES), przyrząd się nie wyłącza gdy interwał rejestracji jest krótszy od minuty.
- 5) Rok (YEAR): ustawianie bieżącego roku. Za pomocą przycisków ▲ i ▼ należy wprowadzić odpowiednia wartość i nacisnać przycisk [ENTER].
- 6) Miesiąc (MNTH): ustawianie bieżącego miesiąca. Za pomocą przycisków ▲ i ▼ należy wprowadzić odpowiednią wartość i nacisnąć przycisk [ENTER].
- 7) Dzień (DAY): ustawianie bieżącego dnia. Za pomocą przycisków ▲ i ▼ należy wprowadzić odpowiednią wartość i nacisnąć przycisk [ENTER].
- 8) Godzina (HOUR): ustawianie bieżącej godziny. Za pomocą przycisków ▲ i ▼ należy wprowadzić odpowiednia wartość i nacisnać przycisk [ENTER].
- 9) Minuta (MIN): ustawianie bieżącej minuty. Za pomocą przycisków ▲ i ▼ należy wprowadzić odpowiednią wartość i nacisnąć przycisk [ENTER].

10) Prędkość transmisji danych (BAUD\_RATE): ustawianie szybkości z jaka sa przesyłane dane poprzez port szeregowy do urządzeń zewnętrznych (komputer i drukarka). Posługując się przyciskami ▲ i ▼ należy wybrać żadana wartość sprośród kilku standardowych w zakresie od 1200 do 38400 i zatwierdzić naciskając [ENTER]. Transmisja danych będzie funkcionować tylko wtedy, gdy predkości transmisii danych przyrzadu oraz urzadzenia współpracującego będą identyczne. Przy połączeniu USB parametr ten jest ustawiany automatycznie.

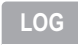

Przycisk [LOG/DUMP LOG] (tylko HD2107.2)

W trybie pomiaru przycisk ten uruchamia i zatrzymuje proces rejestracji danych w pamiêci. Częstotliwość dokonywania pomiarów jest ustawiana w menu. Dane zarejestrowane pomiędzy momentem rozpoczecia i zakończenia rejestracji tworza blok.

Gdy funkcia rejestracji jest aktywna, na wyświetlaczu widnieje kontrolka LOG, symbol baterii pulsuje (przy zasilaniu ze źródła zewnetrznego jest niewidoczny), a przy każdym pomiarze jest emitowany sygnał dźwiękowy.

Aby zakończyć rejestrację należy nacisnąć przycisk LOG.

Przy właczonej funkcji Auto-HOLD rejestracja danych jest niemożliwa.

Przyrzad może być wyłaczony pomiedzy wykonywaniem dwóch kolejnych pomiarów – decyduje o tym parametr SLP\_MODE\_LOG. Gdy interwał rejestracji jest mniejszy od minuty pozostaje on ciagle właczony, w innym wypadku wyłacza się o ile ustawiono SLP\_MODE\_LOG=YES.

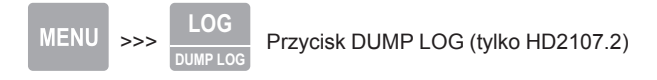

Gdy przycisk LOG zostanie naciśnięty po przycisku MENU zostaje uruchomiona transmisja danych za pomocą portu szeregowego.

**SERIAI** Przycisk [SERIAL] – tylko HD2107.1

**SERI** 

Przycisk [SERIAL/ERASE LOG] – tylko HD2107.2

W trybie pomiaru funkcja ta rozpoczyna i kończy transmisję danych za pomocą portu szeregowego. Odpowiednio do ustawień dokonanych w menu PRNT\_AND\_LOG INTV można drukować tylko pojedyncze pomiary (PRNT\_AND\_LOG INTV=0) albo ich nieskończona serie w określonych odstepach czasowych (PRNT\_AND\_LOG INTV=1...3600s).

Operacja transmisji danych jest sygnalizowana pojawieniem się na wyświetlaczu symbolu RS232 i pulsowaniem symbolu baterii (przy zasilaniu ze źródła zewnętrznego jest niewidoczny). Aby zakończyć transmisję ciągłą należy nacisnąć przycisk [SERIAL].

Przed użyciem funkcji transmisji ciągłej należy ustawić predkość transmisji danych. Aby to zrobić należy wybrać z menu pozycje BAUD RATE i za pomoca przycisków ▲ i ▼ najlepiej ustawić możliwie najwieksza wartość czyli 38400. Zatwierdzić ustawienia przyciskiem [ENTER].

Program DeltaLog9 ustala prędkość transmisji automatycznie podczas nawiązywania połączenia. W przypadku używania innych programów trzeba zadbać o to, aby ustawienia predkości transmisji w programie i przyrządzie były identyczne – tylko wtedy komunikacja bedzie mogła mieć miejsce.

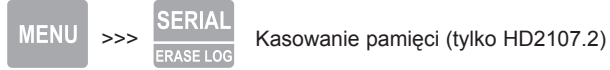

Przycisk [SERIAL] naciśniety po przycisku [MENU] powoduje całkowite wykasowanie danych z pamieci przyrzadu.

## **3. SONDY POMIAROWE**

Przyrzad współpracuje z sondami temperatury wyposażonymi w moduł SICRAM (z czujnikiem Pt100 lub NTC) albo sondami temperatury z 4- lub 3-przewodowymi czujnikami Pt100, 2-przewodowymi Pt1000 albo 2-przewodowymi Ni1000. Wartość pradu pobudzenia czujnika została zoptymalizowana w celu zminimalizowania efektu samopodgrzewania. Moduł SICRAM działa jak interfejs między czujnikiem sondy a przyrządem. Wewnątrz modułu znajduje się mikroprocesor z pamięcią, dzięki któremu przyrząd rozpoznaje typ podłączonej sondy oraz odczytuje z niej dane kalibracyjne.

Sondv Pt1000 i Ni1000 produkcji DeltaOHM są automatycznie rozpoznawane, natomiast czujniki podłączone bezpośrednio nie są i muszą być zdefiniowane w menu pod pozycją PROB TYPE.

Sondy sa rozpoznawane podczas właczania przyrzadu, a nie podczas jego działania, dlatego podłaczenie sondy podczas pracy przyrządu będzie wymagało jego wyłaczenia i ponownego włączenia.

#### **3.1. POMIARY TEMPERATURY**

We wszystkich typach sond czujnik pomiarowy jest zlokalizowany na samym koñcu sondy.

Czas odpowiedzi sondy przy pomiarze temperatury powietrza znacząco spada gdy powietrze jest w ruchu. Jeśli powietrze jest nieruchome należy poruszać sonda. Czas odpowiedzi jest znacznie dłuższy niż w cieczach.

Pomiar temperatury za pomoca sondy zanurzeniowej należy przeprowadzić przez zanurzenie w cieczy końca czujnika na głebokość co najmniej 60mm. Czujnik pomiarowy jest umieszczony na samym koñcu sondy.

Pomiar temperatury za pomoca sondy zanurzeniowej należy przeprowadzić przez zagłebienie końca czujnika na głebokość co najmniej 60mm. Czujnik pomiarowy jest umieszczony na samym końcu sondy. Podczas pomiaru zamrożonych bloków jest wygodnie użyć narzedzia mechanicznego do wywiercenia otworu w którym należy umieścić sondę pomiarową.

Pomiar temperatury za pomocą sondy przylgowej należy przeprowadzić przez jej przyłożenie prostopadle do gładkiej, oczyszczonej powierzchni.

Dla uzyskania prawidłowych wyników pomocne jest zaaplikowanie kropli oleju lub pasty termoprzewodzącej (nie używać wody ani rozpuszczalników) w miejscu przyłożenia czujnika. Sposób ten skraca też czas pomiaru.

Jednostke temperatury °C, °F lub °K dla pomiaru, drukowania oraz rejestracji można wybrać posługując się przyciskiem [UNIT/USER CAL].

#### **3.2. KALIBRACJA PRZYRZĄDU WRAZ Z CZUJNIKAMI**

Aby prawidłowo skalibrować czujniki potrzebne jest posiadanie wiedzy z zakresu zjawisk fizycznych rządzących metodami pomiaru wykorzystywanymi w tym przyrządzie – jest to powód dla którego należy zapoznać się dokładnie z poniższym opisem i dokonywać klaibracji tylko wtedy, gdy jest ona technicznie wskazana i tylko z wykorzystaniem odpowiedniego wyposażenia.

Sonda jest kalibrowana fabrycznie a parametry Calendara-Van Dusena sa zapisywane do pamięci modułu SICRAM za pomoca przyrządu wielofunkcyjnego DO9847. Sondy z wejściem bezpośrednim sa sprawdzane na zgodność z wymaganiami klasy A we**d³ug norm IEC751, BS1904 i DIN43760.**

Przyrząd posiada wbudowaną kalibrację fabryczną (FRCt), której nie da sie zmodvfikować. Użytkownika może jedynie dokonać kalibracji przyrzadu wraz z czujnikiem (U5Er). Dane tej kalibracji sa przechowywane w pamieci przyrządu a nie sondy. Te same współczynniki korekcyjne beda przyporzadkowywane do każdej podłaczonej sondy, dlatego te kalibracje należy wykorzystywać wyłacznie do pracy z tym czujnikiem, dla którego była ona przeprowadzana.

Aby przejść do trybu kalibracji i z powrotem, należy postepować nastepująco:

- nacisnać jednocześnie przyciski **[UNIT/USER CAL]** i [**FUNC**]
- za pomocą przycisków  $\triangle$  lub  $\nabla$  wybrać rodzaj kalibracji FRCŁ lub USEr
- zatwierdziæ wybór przyciskiem [**ENTER**]

#### **3.2.1. PROCEDURA KALIBRACJI**

Kalibracja przyrządu z czujnikiem

Kalibracji można dokonać w jednym albo dwóch punktach, które muszą się różnić o co najmniej 10°C i znajdować się wewnatrz zakresu pomiarowego.

- 1. Umieścić czujnik w kapieli termostatycznej o precyzyjnie znanej temperaturze mierzonej za pomoca termometru referencyjnego. Odczekać aż nastapi stabilizacja temperatury.
- 2. Nacisnać jednocześnie przyciski [UNIT/USER CAL] i [FUNC]
- 3. Za pomocą przycisków  $\triangle$  lub  $\nabla$  wybrać rodzaj kalibracii U5Er
- 4. Zatwierdziæ wybór przyciskiem [**UNIT/USER CAL**]
- 5. W wierszu komentarza widnieje komunikat **SEL\_MEAS\_1/2**
- 6. Za pomocą przycisków ▲ lub ▼ wybrać 1 czyli pierwszy punkt kalibracji
- 7. Zatwierdziæ wybór przyciskiem [**ENTER**]
- 8. W wierszu komentarza widnieje komunikat **UP DOWN 1st MEAS**
- 9. Za pomoca przycisków ▲ lub ▼ skorygować wartość wskazania temperatury tak, aby była zgodna z wartością wzorcową
- 10. Zatwierdziæ wybór przyciskiem [**ENTER**]
- 11. Aby opuścić procedure bez kalibracji w drugim punkcie należy wybrać 0 i nacisnąć [**ENTER**]
- 12. Aby kontynuować kalibrację należy za pomocą przycisków ▲ lub ▼ wybrać 2 czyli drugi punkt kalibracji
- 13. Zatwierdziæ wybór przyciskiem [**ENTER**]
- 14. W wierszu komentarza widnieje komunikat **UP DOWN 2nd MEAS**
- 15. Umieścić czujnik w kolejnej kapieli termostatycznej i odczekać aż nastapi stabilizacja temperatury
- 16. Wyświetlacz wskazuje wartość temperatury
- 17. Za pomoca przycisków ▲ lub ▼ skorygować wartość wskazania temperatury tak, aby była zgodna z wartością wzorcową
- 18. Zatwierdziæ wybór przyciskiem [**ENTER**]
- 19. Aby opuścić procedure należy za pomoca przycisków ▲ lub ▼ wybrać 0 i nacisnać przycisk [**ENTER**]

Procedura kalibracii jest zakończona.

## **3.3. PODŁACZANIE SOND ZA POMOCA MODUŁU TP47**

Wszystkie sondy Delta OHM są wyposażone w złącze. Przyrządy HD2107.1 i HD2107.2 współpracuja też bezpośrednio z 3- lub 4-przewodowo podłaczonym czujnikiem Pt100 oraz 2-przewodowo pod³aczonym czujnikiem Pt1000 i Ni1000 wyprodukowanym przez innego producenta: do podłaczenia ich do przyrzadu jest przeznaczone złacze TP47 do którego powinny być przylutowane czujniki.

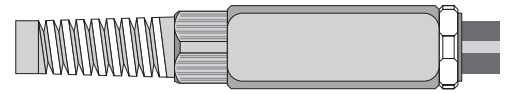

Instrukcja podłączenia czujników Pt lub Ni do modułu jest orzedstawiona poniżej. Moduł jest dostarczony w komplecie z odgiętką oraz uszczelką dla kabli o średnicy max. 5mm.

Aby otworzyć moduł i podłączyć czujnik należy: odkrecić odgietke, zdjać naklejke, oraz odkrecić pierścień z przeciwnej strony jak na rysunku

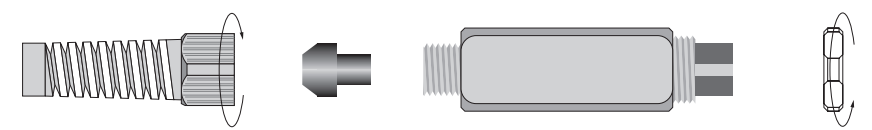

Otworzyć obie połówki obudowy: wewnatrz znajduje sie płytka, do której musi być podłaczony czujnik. Z lewej strony znajduj się 4 punkty do których należy przylutować końce przewodów. W środku płytki znajduja się 4 pola do wykonania zworek (JP1-JP4). Te musza być wykonane za pomocą kropli cyny zależnie od typu czujnika.

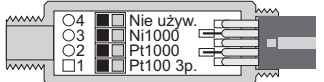

Przed lutowaniem należy przełożyć kabel przez odgietke i uszczelke. Kable przylutować wg schematów przedstawionych w tabelce na kolejnej stronie.

Sprawdzić czy luty są wykonane czysto i poprawnie. Po wykonaniu operacji lutowania złożyć połówki obudowy, wsunąć uszczelkę i dokręcić odgiętkę oraz nakrętkę. Upewnić się czy kabel nie jest przekręcony poczas dokręcania odgiętki. Czujnik jest gotowy do pracy.

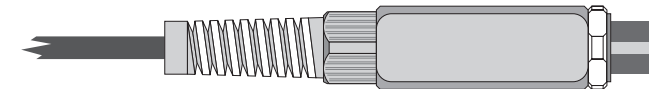

Pt100 jest podłączany w układzie 4- i 3-przewodowym natomiast pozostałe czujniki w układzie 2przewodowym. Prad pomiarowy jest niewielki aby zminimalizować efekt samopodgrzewania sie czujnika.

Wszystkie sondy wyposażone w moduł SICRAM są kalibrowane fabrycznie. Czujniki tych sond spełniają wymagania klasy A wg norm IEC751 – BS1904 – DIN43760.

Sondy Pt1000 i Ni1000 z modułem SICRAM są wykrywane przez przyrząd. Konfiguracja modelu wymagana dla pozostałych sond jest opisana na stronie.

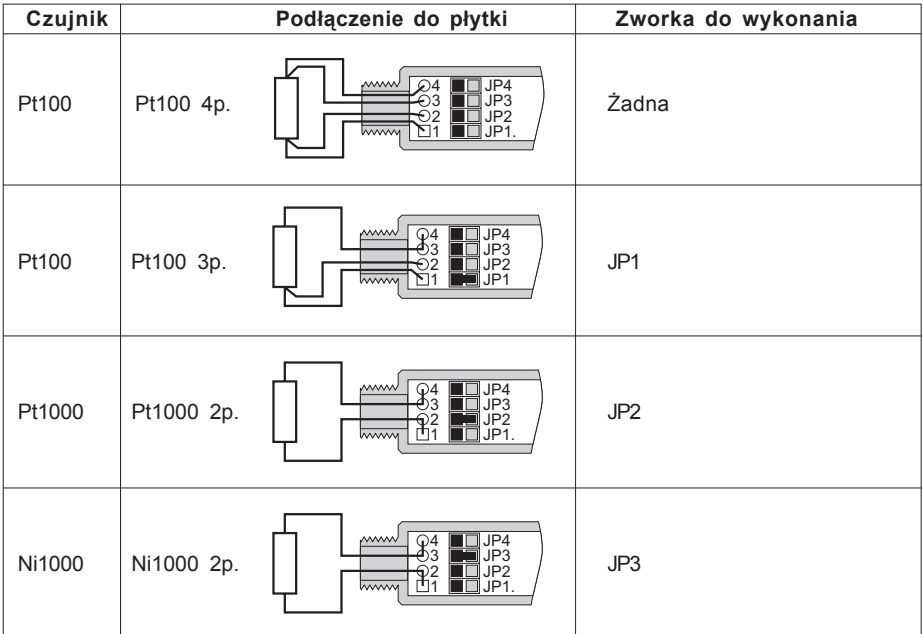

## **4. OSTRZE¯ENIA**

- 1. Nie narażać czujników na kontakt z gazami lub cieczami, które moga spowodować korozje materiału czujnika. Po każdym pomiarze wyczyścić starannie czujnik.
- 2. Nie wyginać złaczy czujnika ani nie wywierać nań żadnych nadmiernych sił.
- 3. Nie wyginać ani wywierać nadmiernych sił przy podłaczaniu wtyczki czujnika do przyrzadu.
- 4. Nie wyginać, deformować ani upuszczać czujników, gdyż mogą ulec nieodwracalnemu uszkodzeniu.
- 5. Zawsze dobierać właściwy czujnik do danego zastosowania.
- 6. Nie używać czujników w obecności korozyjnych gazów lub cieczy. Osłony czujników są wykonywane ze stali AISI316 lub INCONEL natomiast czujniki przylgowe zawierają dodatkowo srebro. Unikać kontaktu czujników z klejacymi powierzchniami albo produktami, które mogą uszkodzić czujnik.
- 7. Powyżej 400°C i poniżej -40°C, unikać gwałtownych przewiewów lub szoków termicznych sond platynowych, gdyż mogą spowodować trwałe uszkodzenie sondy.
- 8. Aby uzyskać prawidłowy wynik pomiaru należy unikać obiektów o szybko zmieniającej się temperaturze.
- 9. Czujniki do pomiaru temperatury powierzchni (czujniki przylgowe) musza być trzymane prostopadle do powierzchni. Zaaplikować kroplę oleju albo pasty termoprzewodzącej pomiędzy czujnik a powierzchnię aby polepszyć kontakt i zredukować stała czasowa. W żadym razie nie używać wody ani rozpuszczalników. Pomiar temperatury powierzchni jest zawsze bardzo trudny do wykonania. Odznacza się wysokim stopniem niepewności i zależy od zdolności przeprowadzającego pomiar.
- 10. Pomiar temperatury powierzchni niemetalicznych zazwyczaj wymaga sporej ilości czasu z uwagi na niska przewodność cieplna materiałów niemetalowych.
- 11. Czujnik nie jest izolowany od jego metalowej osłony nie należy dotykać nim obiektów bedacych pod napieciem wyższym od 48V. Jest to bardzo niebezpieczne zarówno dla

przyrzadu jak też użytkownika przyrzadu, który może zostać porażony napieciem elektrycznym.

- 12. Unikać pomiarów w obecności źródeł pól radiowych, kuchenek mikrofalowych, silnych pól elekromagnetycznych – wyniki pomiarów moga być niewiarygodne.
- 13. Po użyciu starannie wyczyścić sonde.
- 14. Przyrzad jest wodoodporny, ale nie może być zanurzony w wodzie. W razie upadku do wody należy sprawdzi czy nie nastąpiła infiltracja wody do wnętrza od strony złączy czujników. Należy ostrożnie posługiwać się przyrządem aby nie nastąpiła infiltracja wody od strony złaczy.

## **5. KOMUNIKATY I NIEDOMAGANIA**

Poniższe zestawienie przedstawia wszystkie wskazania i komunikaty informacyjne generowane przez przyrząd w różnych sytuacjach wraz z ich objaśnieniami.

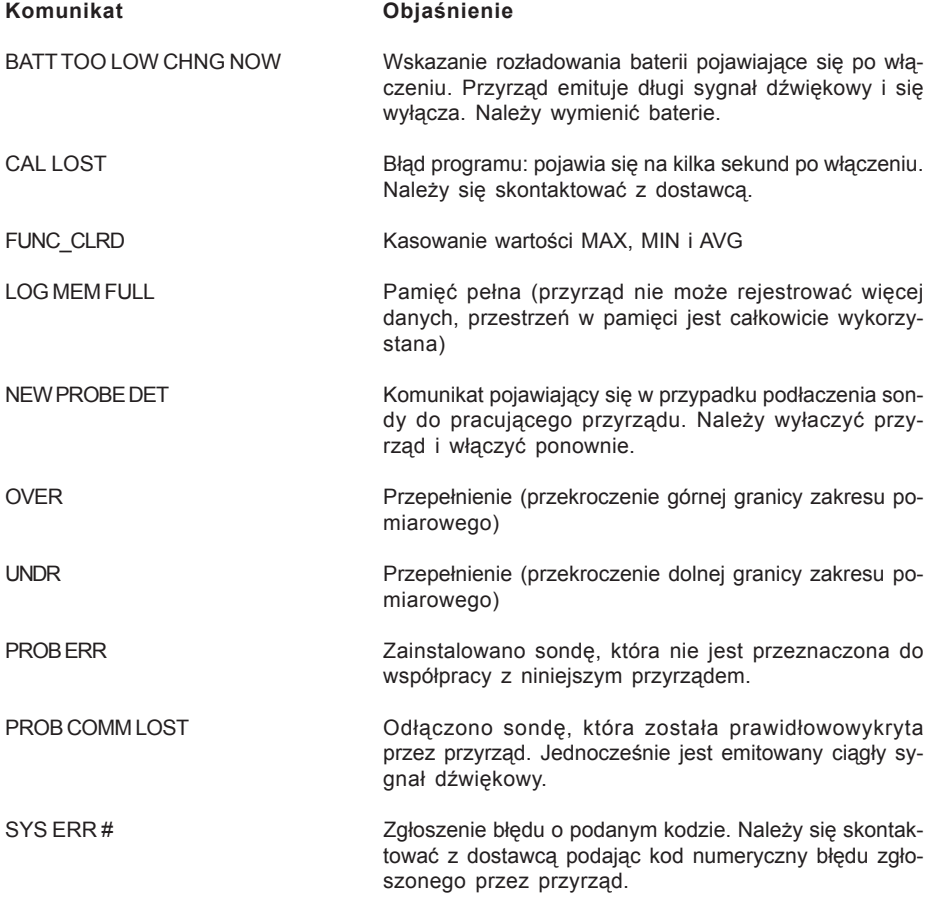

Nastepujace zestawienie obejmuje wszystkie komunikaty, jakie mogą się pojawić w czasie pracy wraz z ich opisami.

**>>>\_CAL\_MODE>>>KEY\_UNIT FOR\_NEW\_USER CAL** tryb kalibracji >>> nacisnać przycisk UNIT aby rozpocząć kalibrację użytkownika >>> LOG\_DUMP\_OR\_ERAS transfer lub kasowanie danych **>>>\_PRBE TYPE** typ podłaczonej sondy **1ST\_MEAS UP DOWN EXECUTE:** Korekta pierwszego punktu kalibracji za pomoca przycisków ▲ i **2ST\_MEAS UP DOWN** korekta drugirgo punktu kalibracji za pomoca przycisków ▲ i **BATT TOO LOW – CHNG NOW** wyczerpaniebaterii – zmienić na nowe **BAUDRATE >>>>** predkość transmisji danych<br> **CAL FACT** behavior transmission in the kalibracia fabryczna **CAL FACT** kalibracja fabryczna **CAL USER** kalibracia użytkownika **COMM STOP** wydruk ukończony **COMM STRT** wydruk rozpoczęty **DAY** dzień **DUMP\_END** koniec transmisji danych **DUMP\_IN\_PROG >>>>** transmisja danych **ERR** blad **FUNC\_CLR EXECURE EXECUTE:** kasowanie wartości min, max i średniej **FUNC CLRD EXECUTE:** wartości min, max i średnia skasowane **HOUR** godzina **LOG\_IN\_PROG** trwa rejestracja **LOG\_MEM\_FULL** pamiêæ pe³na **LOG CLRD** dane z pamięci skasowane LOG STOP **rejestracja zakończona LOG STRT** *COG* **COVERENT** *COG* **COVERENT** *COVERENT COVERENT COVERENT COVERENT COVERENT COVERENT COVERENT COVERENT COVERENT COVERENT COVERENT COVERENT COVERENT CO* **MIN >>> USE\_UNIT\_TO\_ZERO\_ SEC** minuty >>>> użyć przycisku UNIT aby skasować sekundy **MNTH** miesiąc<br> **NEW PROB DET** extention of the minimal minimal minimal minimal minimal minimal minimal minimal minimal minimal minimal minimal minimal minimal minimal minimal minimal minimal minimal minimal minimal minima **NEW\_PROB\_DET** wykryto nowy czujnik **NO\_PRBE\_SER\_NUM** brak numeru seryjnego podłączonej sondy **nonE** brak wyboru **OVER przekroczenie górnego limitu zakresu PLS\_EXIT >>>> FUNC RES\_FOR\_FACT ONLY** proszę opuścić menu zapomocą przycisku [ESC] – funkcja zarezerwowana dla celów serwisowych **PRBE\_SER #### ####** numer fabryczny podłaczonej sondy (#### ####) **PRNT\_AND\_LOG INTV** interwał wydruku oraz rejestracji **PRNT INTV >>>>** interwal wydruku **PROB COMM LOST** utrata komunikacji z sonda **PROB\_ERR** blad – niespodziewana sonda **SEL MEAS 1/2 EXECUTE:** The Myster punktu wzorcowego 1 lub 2 **SLP\_MODE\_LOG** wyłączanie zasilania podczas rejestracji **SYS ERR #** bład programowy nr # **UNDR** przekroczenie dolnego limitu zakresu **YEAR** rok

# **6. NISKI STAN BATERII I JEJ WYMIANA**

Symbol baterii na wyświetlaczu:

d i s cały czas podaje aktualny stan naładowania baterii. Aby zaznaczyć, że baterie są rozładowane symbol się "opróżnia". Gdy stan naładowania jeszcze się obniży symbol zaczyna pulsować.

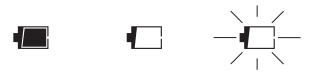

W tym przypadku baterie powinny wymienione jak najszybciej. Kontynuacja pracy w takim stanie nie gwarantuje zachowania dokładności pomiarów. Dane w pamieci sa bezpieczne. Jeśli poziom napiecia baterii jest zbyt niski, po właczeniu przyrządu pojawia się następujący komunikat:

#### **BATT TOO LOW CHNG NOW**

Przyrzad emituje długi sygnał dźwiekowy i wyłącza się. W tym przypadku należy wymienić baterie aby możliwe było funkcjonowanie przyrządu.

Aby wymienić baterie należy:

- 1. Wyłaczyć przyrzad
- 2. Odkrecić wkret blokujacy pokrywe pojemnika baterii
- 3. Wymienić baterie (4 ogniwa alkaliczne typ R6 lub AA)
- 4. Zamknąć pojemnik i zabezpieczyć wkrętem blokującym

Nieprawidłowe funkcjonowanie przyrządu po wymianie baterii.

Po wymianie baterii może się zdarzyć, że przyrząd nie wystartuje prawidłowo – w tym przypadku należy procedure wymiany baterii powtórzyć. Po wyjęciu baterii z pojemnika należy odczekać kilka minut aby rozładować kondensatory w układzie, a nastepnie zainstalować baterie z powrotem.

#### 6.1. UWAGI DOTYCZĄCE UŻYTKOWANIA BATERII

- Baterie powinny być wyjmowane z przyrządu gdy bedzie on przez dłuższu czas niewykorzystywany
- Baterie zużyte powinny być natychmiast usuwane z przyrządu
- Unikać wycieków z baterii
- Należy używać dobrej jakości ogniw zabezpieczonych przed wyciekiem. Czasem zdarza sie spotkać na rynku nowe baterie z niewłaściwa pojemnościa energetyczna.

## **7. PRZECHOWYWANIE PRZYRZĄDU**

Warunki przechowywania:

- temperatura -25…65°C
- wilgotność poniżej 90% bez kondensacji
- unikać miejsc w których przyrząd może być narażony na:
	- wysoką wilgotność
	- bezpośrednie promieniowanie słoneczne
	- bezpośrednie promieniowanie cieplne
	- silne wibracje
	- pare wodna, sól lub korozyjne gazy

Obudowa jest wykonana z ABS. Do jej czyszczenia należy wykorzystywać tylko takie środki czyszczące, które nie spowodują żadnych uszkodzeń.

## **8. INTERFEJS SZEREGOWY I USB**

Przyrządy HD2107.1 i HD2107.2 są wyposażone w izolowany elektrycznie interfejsa RS232.Model HD2107.2 posiada dodatkowo interfejs USB 2.0. Do transmisji szeregowej potrzebne są odpowiednie kable do nabycia jako akcesoria dodatkowe.

Połaczenie USB wymaga uprzedniej instalacji sterowników programowych, które należy zainstalować przed podłączeniem wtyczki USB do komputera.

Standardowe ustawienia transmisii szeregowej sa nastepujące:

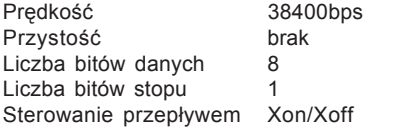

Można zmienić predkość transmisji danych ustawiając parametr "Baudrate" w menu. Możliwymi wartościami sa: 38400, 19200, 9600, 4800, 2400, 1200. Inne parametry transmisji sa stałe. Transmisja za pomocą portu USB nie wymaga ustawienia żadnych parametrów.

Przyrzady posiadają zestaw rozkazów służących do wymiany danych z komputerem. Wszystkie rozkazy posiadaja strukture XY[cr] gdzie XY to znaki tworzace kod rozkazu a [cr] to znak Carriage Return czyli 0x0D ASCII.

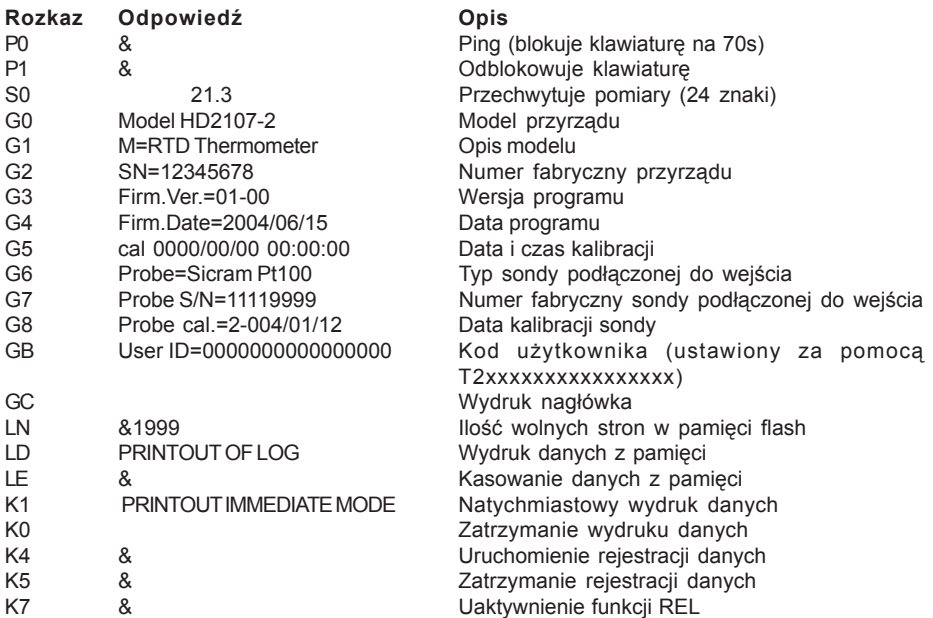

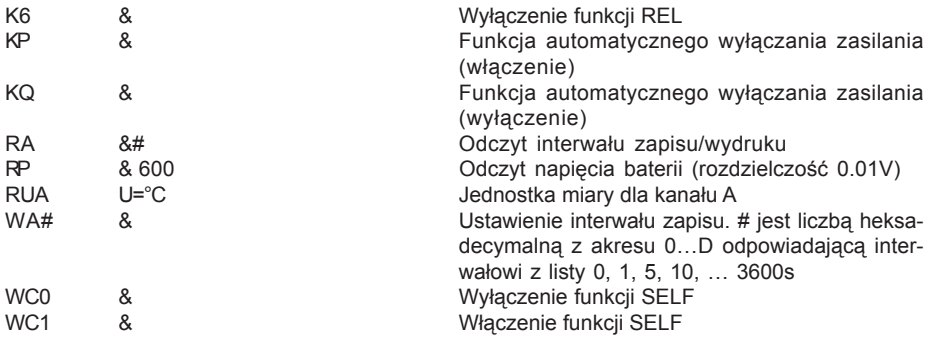

Rozkazy muszą być wysyłane przy zastosowaniu dużych znaków alfabetu. Wysłanie prawidłowego rozkazu jest potwierdzane znakiem "&" natomast każda niedopuszczalna kombinacja znakiem ..?". Odpowiedź przyrzadu jest kończona znakiem [cr], ale przyrząd nie dodaje znaku [lf]. Przed wysłaniem rozkazu do przyrządu poprzez port szeregowy zaleca się zablokowanie klawiatury przyrzadu aby uniknać konfliktu funkcii – należy użyć rozkazu P0. Po zakończeniu można przywrócić działanie klawiatury rozkazem P1.

# **9. PRZESY£ANIE DANYCH DO KOMPUTERA**

Przyrzady HD2107.1 i HD2107.2 moga być podłaczone do komputera za pośrednictwem portu szeregowego RS232C i wymieniać dane i informacje dzięki programowi DeltaLog9 pracującemu w środowisku Windows. Przyrzad HD2107.2 może też wykorzystywać do podłaczenia port USB. Obydwa modele moga wysyłać w czasie rzeczywistym dane mierzone za pomoca sond, bezpośrednio do komputera lub drukarki dzieki funkcji PRINT. HD2107.2 może też zapisywać wyniki pomiarów w wewnetrznej pamieci za pomoca funkcji LOG. Jeśli potrzeba tak zapisane dane moga być przeniesione do komputera w późniejszym czasie.

#### **9.1. FUNKCJA REJESTRACJI (TYLKO HD2107.2)**

Funkcja rejestracji pozwala na zapisanie w pamieci przyrządu do 80000 pomiarów dokonanych za pomoca sond podłaczonych do wejść przyrzadu. Interwał czasowy pomiedzy dwoma kolejnymi pomiarami może być ustawiony w przedziale od 1s do 3600s. Rejestracja zaczyna się w momencie naciśnięcia przycisku [LOG] i kończy w momencie kolejnego naciśnięcia tego samego przycisku: dane zgromadzone w ten sposób tworzą blok.

Gdy opcja automatycznego wyłączania zasilania pomiedzy kolejnymi pomiarami jest aktywna (MENU >> SLP\_MODE\_LOG), po naciśnieciu przycisku [LOG] przyrząd zapisuje pierwsze wyniki pomiarów i wyłącza się. 15 sekund przed kolejnym pomiarem włącza się, wykonuje pomiary we właściwym momencie i wyłącza się.

Dane zgromadzone w pamięci można przetransferować do komputera za pomocą funkcji DUMP LOG.

## **9.2. KASOWANIE PAMIÊCI (TYLKO HD2107.2)**

Aby skasować zawartośc pamięci należy posłużyć się funkcją Erase Log (Menu >> SERIAL). Przyrzad rozpoczyna kasowanie zawartośc pamięci, po jej zakończeniu powraca do normalnej pracy.

- **Uwagi:** Transfer danych nie powoduje skasowania danych w pamięci. Operacja ta może być powtarzna tyle razy ile potrzeba.
	- Dane w pamięci mogą pozostawać przez nieograniczony czas niezależnie od stanu baterii.
- Aby wydrukować dane na drukarce z interfeisem równoległym niezbedna jest odpowiednia przejściówka (nie dostarczana).
- Bezpośrednie połaczenie z drukarka poprzez port USB nie jest możliwe.
- Niektóre przyciski sa zablokowane podczas trwania rejestracji. Działaja tylko nastepujace: [ON/OFF], [HOLD], [FUNC] i [SERIAL].
- Rejestracja uruchomiona podczas zatrzymania pomiaru (HOLD) lub wyświetlania wartości min, max badź średniej rozpoczyna się normalnie. Tylko wyświetlacz wskazuje w tym czasie wartości min, max badź średnie.
- Rejestracia jest zablokowana gdy właczona jest funkcja Auto-HOLD.
- Gdy rejestracja jest właczona z aktywna funkcja pomiaru względnego, rejestrowane sa tylko wartości względne.
- Jest możliwe jednoczesne uaktywnienie rejestracji (LOG) oraz transferu bezpośredniego (PRINT).

#### **9.3. FUNKCJA PRINT**

Funkcja PRINT wysyła wyniki pomiarów dokonywanych na bieżąco za pomocą sond podłączonych do wejśc przyrzadu bezpośrednio do komputera lub drukarki. Dane sa przedstawiane w tych samych jednostkach co na wyświetlaczu przyrządu. Działanie rozpoczyna się po naciśnięciu przycisku [SERIAL]. Interwał czasu pomiedzy dwoma kolejnymi wydrukami może być ustawiony w granicach od 1s do 3600s. Jeśli wynosi 0 to po naciśnieciu przycisku [SERIAL] dokonywany jest pojedynczy wydruk. Jeśli wartość jest wieksza niż 0 wydruki pojawiaja się cyklicznie aż do momentu kolejnego naciśnięcia przycisku [SERIAL].

- Uwagi: Wydruki sa sformatowane do szerokości 24 kolumn
	- Niektóre przyciski sa zablokowane podczas trwania rejestracji. Działaja tylko nastepujace: [ON/OFF], [FUNC] i [LOG].
	- Używanie przycisków [HOLD], [REL] i [FUNC] nie ma wpływu na drukowane dane jeśli są używane po uaktywnieniu wydruku, w przeciwnym wypadku mają zastosowanie poniższe uwagi
	- Uruchomienie wydruku przy zatrzymanym pomiarze (HOLD) nie ma wpływu na sposób wydruku. Wydruk jest niezależny od działania tej funkcji i dotyczy aktualnie mierzonych wartości.
	- Powyższe dotyczy też działania funkcii Min-Max-Avg
	- Gdy rejestracja jest właczona z aktywna funkcja pomiaru względnego, drukowane sa również wartości względne.
	- Jest mo¿liwe jednoczesne uaktywnienie rejestracji (LOG) oraz wydruku bezpośredniego (PRINT).

# **10. PODŁACZENIE DO KOMPUTERA**

- HD2107.1 podłaczenie za pomoca kabla o oznaczeniu HD2110CSNM wtyczka D-sub 9-pin do komputera i Mini-DIN 8-pin do przyrządu
- HD2107.2 podłączenie za pomocą kabla o oznaczeniu HD2101/USB wtyczka USB-A do komputera i Mini-DIN 8-pin do przyrządu

Przyrządy są dostarczane wraz z oprogramowaniem DeltaLog9, które zarządza połączeniem, transmisia danych, prezentacją graficzna i operacjami drukowania przechwyconych danych z przyrządu.

DeltaLog9 jest dostarczany w komplecie z pomocą on-line (oraz w postaci pliku pdf) opisującą jego funkcje.

Przyrządy są również kompatybilne z programem HyperTerminal będącym standardowym składnikiem systemów Windows (od Windows98 do WindowsXP).

### **10.1.POD£¥CZANIE DO PORTU SZEREGOWEGO RS232**

- 1. Przyrzad pomiarowy musi być wyłaczony.
- 2. Kabel HD2110CSNM należy podłaczyć do wolnego portu RS232 (COM) w komputerze
- 3. Właczyć przyrzad i ustwić w menu predkość transmisji 38400bps ([MENU] >> [ENTER] aż do pojawienia się opcji BaudRate >> wybrać 38400 >> zatwierdzić przyciskiem [ENTER]). Ustawienie parametru pozostaje w pamięci aż do momentu wymiany baterii.
- 4. Uruchomić aplikacie DeltaLog9 i kliknać Connect. Poczekać na nawiazanie połaczenia i postepować wg wskazówek na ekranie. W razie potrzeby posłużyć się systemem pomocy.

## 10.2. PODŁACZANIE DO PORTU USB (TYLKO HD2107.2)

Połączenie USB wymaga zainstalowania sterowników programowych. Znajdują się one na płycie z programem DeltaLog9.

- 1. Nie podłączać przyrządu pomiarowego do portu USB zanim nie zajdzie potrzeba.
- 2. Włożyć płyte z programem DeltaLog9 do napedu i wybrać opcje "Set-up/Remove of USB drivers"
- 3. Ta aplikacja sprawdza czy w systemie są zainstalowane sterowniki USB: jeśli ich nie ma nastepuje instalacia a jeśli sa nastepuje deinstalacia.
- 4. Instalator programu wyświetla tekst licencji należy się za poznać i po akceptacji warunków kliknać przycisk [Tak].
- 5. Na kolejnej stronie wyświetlalna jest lokalizacja w której zostana zainstalowane sterowniki: należy zatwierdzić bez modyfikacji.
- 6. Zakończyć instalacie klikajac [Zakończ]. Odczekać chwile na zakończenie pracy instalatora i pojawienie się strony DeltaLog9.
- 7. Zamknać program DeltaLog9.
- 8. Podłaczyć przyrzad do portu USB komputera. Gdy system Windows wykryje nowe urzadzenie akywuje siê Kreator dodawania nowego sprzêtu.
- 9. Jeśli pojawi się pytanie o poszukiwanie uaktualnionych sterowników kliknąć [Nie].
- 10. W kolejnym oknie wybrać opcje "Wyszukaj najlepszy sterownik w określonej lokalizacji" i kliknij [Dalej].
- 11. W kolejnym oknie zaznaczyć lokalizacje poszukiwania "W określonej lokalizacji" i kliknąć **[Przegladaj]**
- 12. Wskazać ścieżkę dostępu: "C:\Program Files\Texas Instruments\USB-Serial Adapter" i kliknąć przycisk [Dalej]
- 13. Kreator potwierdzi jeszcze wybraną ścieżkę poszukiwani sterowników należy kliknąć przycisk [Dalej]
- 14. Kreator jeszcze raz poprosi o podanie lokalizacji sterowników dla kolejnego sładnika: należy powtórzyć procedurę jak opisano powyżej.
- 15. Należy poczekać na ukończenie instalacji co może potrwać dłuższą chwilę aż do pojawienia sie opcii [Zakończ].
- 16. Instalacja jest zakończona odtad przyrzad bedzie wykrywany przy każdym połaczeniu automatycznie.

Aby sprawdzić czy procedura instalacji sterowników zakończyła się pomyślnie, należy uruchomić aplet Panel sterowania > System. Kliknać zakładke Menedżer urzadzeń i podłaczyć przyrząd do portu USB komputera. Powinny się pojawić pozycje:

**UMP Devices >> UMP3410 Unitary Drivers oraz Porty (COM i LPT) >> UMP3410 Serial Port (COM#)** dla Windows 98 i ME

Wieloportowe karty szeregowe >> Urządzenie TUSB3410 oraz Porty (COM i LPT) >> **UMP3410 Serial Port (COM#)** dla WindowsXP, 2000 i NT

Po odłączeniu kabla USB pozycje te znikają a po podłączeniu pojawiają się ponownie.

- **Uwagi:** 1. Jeśli przyrząd zostanie podłączony do komputera przed zainstalowaniem sterowników system Windows wykryje podłaczenie nieznanego urzadzenia – w tym przypadku należy anulować operacje i powtórzyć operacje w sposób opisany na początku tego rozdziału.
	- 2. Dokumentacja dostarczona wraz z płyta CD-Rom z programem DeltaLog9 zawiera szczegółową wersję tego rozdziału z ilustracjami. Poza tym są tam zawarte użyteczne informacie dotyczace usuwania sterowników USB.

# 11. UWAGI DOTYCZĄCE BEZPIECZEŃSTWA

#### **11.1. DOPUSZCZALNE UŻYTKOWANIE**

Podczas użytkowania należy ściśle przestrzegać limitów charakterystyk technicznych przedstawionych w rozdziale 13. Dopuszczalne jest tylko wykorzystywanie przyrządu do celu i w zgodzie z instrukcjami opisanymi w niniejszym podręczniku. Każde inne wykorzystanie przyrządu jest niedopuszczalne.

#### **11.2. OGÓLNE ZASADY BEZPIECZEÑSTWA**

Przyrząd jest skonstruowany i testowany zgodnie z wymaganiami normy EN61010-1 dotyczącej elektronicznych przyrządów pomiarowych. Opuszcza on fabrykę w stanie zapewniającym jego bezpieczne wykorzystywanie.

Bezproblemowe funkcjonowanie i bezpieczeństwo użytkowania może być zagwarantowane tylko jeśli podczas użytkowania beda przestrzegane ogólnie stosowane zasady bezpieczeństwa i specyficzne instrukcje opisane w niniejszym podręczniku.

Bezproblemowe funkcionowanie i bezpieczeństwo użytkowania może być zagwarantowane tylko przy stosowaniu się do określonych limitów parametrów elektrycznych i środowiskowych podanych w rozdziale 12.

Nie należy używać ani przechowywać przyrządu w miejscach gdzie:

- gwałtowne zmiany temperatury i wilgotności moga spowodować wystapienie kondensacji
- mogą występować gazy korodujące lub palne
- przyrząd może być narażóny na wibracje lub udary mechaniczne
- moga występować nadmierne pola magnetyczne, elektryczność statyczna lub zakłócenia elektromagnetyczne

Jeśli przyrząd zostanie przeniesiony z miejsca o niskiej temperaturze do miejsca cieplejszego, powstanie rosy może zakłócić jego funkcjonowanie. W takim przypadku, przed przystapieniem do jego użytkowania, należy odczekać aż temperatura przyrządu zrówna się z temperatura otoczenia.

#### **11.3. OBOWIĄZKI NABYWCY**

Nabywca niniejszego przyrządu musi przestrzegać następujących regulacji i przepisów podczas pracy z substancjami niebezpiecznymi:

- dyrektyw UE dotyczacych bezpieczeństwa pracy
- krajowych przepisów dotyczących bezpieczeństwa pracy
- przepisów BHP

# **12. DANE TECHNICZNE**

## **12.1.PRZYRZ¥D**

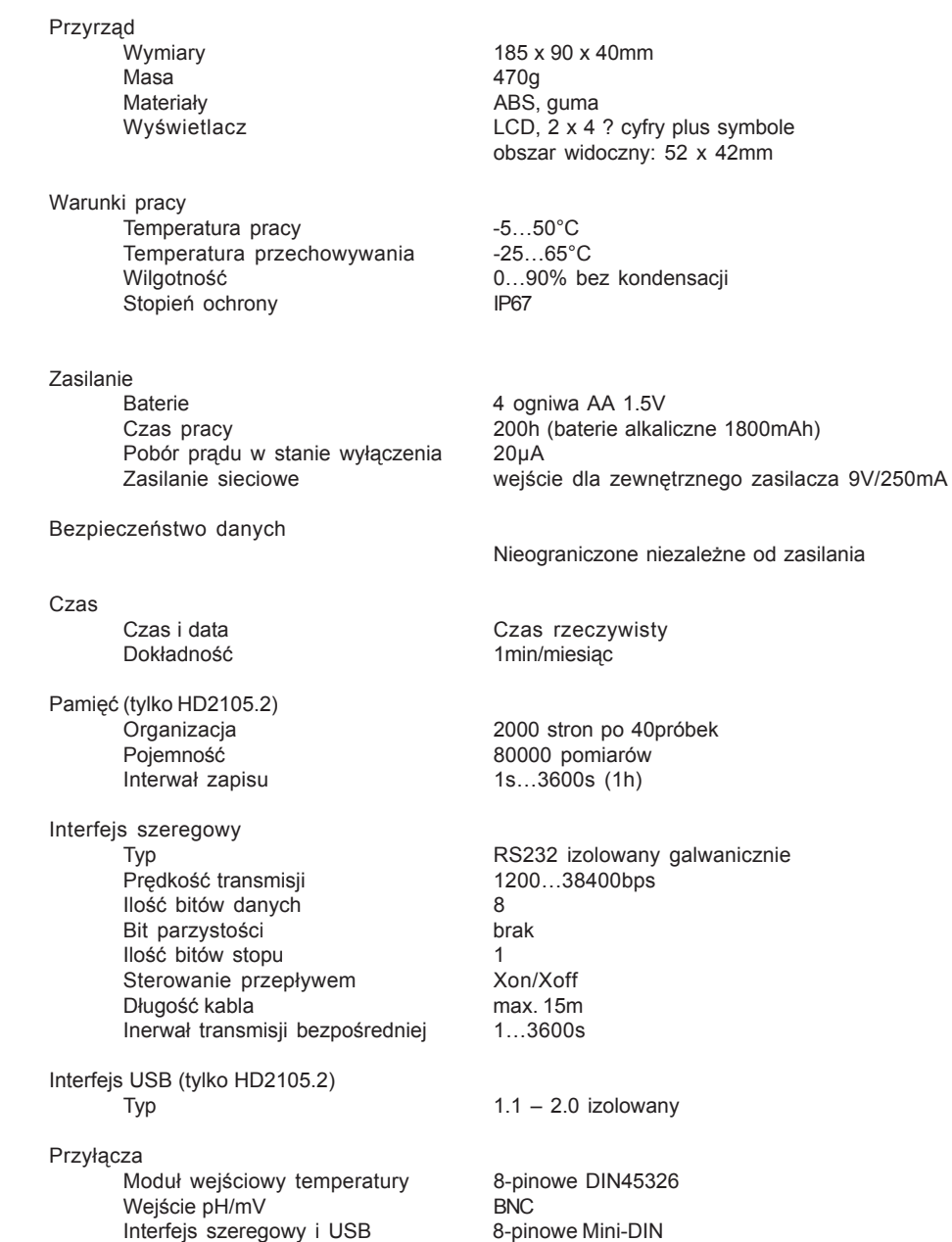

Zasilające **2-pinowe koncentryczne** (+ centralny)

25

zasilania

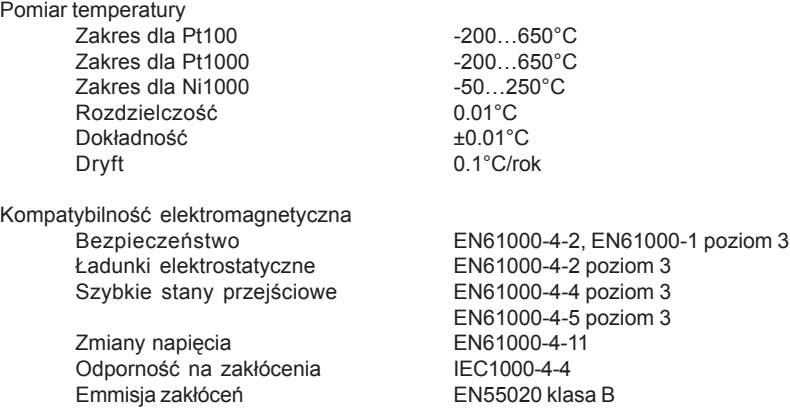

#### **12.2.SONDY I MODU£Y**

#### **12.2.1. SONDY PT100 Z MODU£EM SICRAM**

Dane techniczne sond i modułów (wraz z przyrządem):

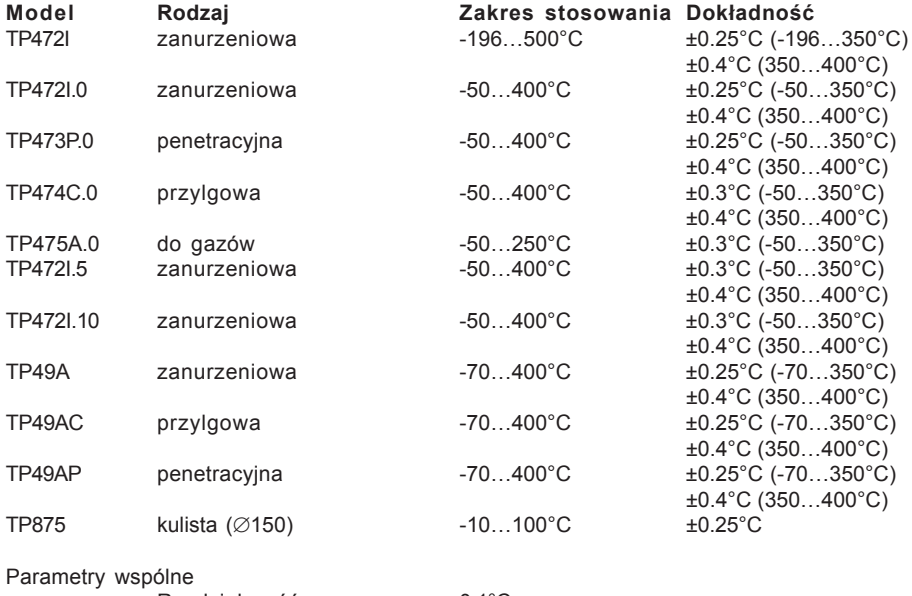

Rozdzielczość<br>Dryft w 20°C

 $0.1^\circ\mathrm{C} \ 0.003\%$ /°C

#### 12.2.2. **SONDY TEMPERATURY PT100 I PT1000 BEZPOŚREDNIE**

4-przewodowe sondy Pt100 i 2-przewodowe Pt1000

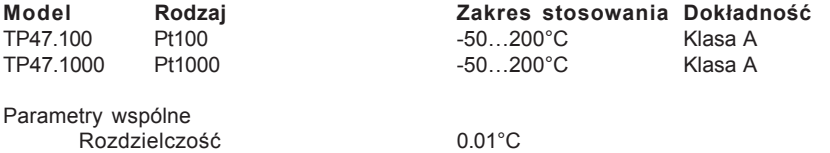

Dryft w 20°C Pt100 0.003%/°C Pt1000 0.005%/°C

**TP47** Tylko wtyczka do bezpośredniego podłączenia czujników Pt100, Pt1000 i Ni1000.

## **13. KOD ZAMAWIANIA**

- **HD2107.1** Zestaw składający się z przyrządu HD2107.1, instrukcji obsługi, 4 ogniw LR6 i etui ochronnego. **Czujniki i kable nale¿y zamówiæ oddzielnie**.
- HD2107.2 **Zestaw składający się z przyrządu HD2107.2**, instrukcji obsługi, 4 ogniw LR6, płyty CD-ROM z programem DeltaLog9 i etui ochronnego. Czujniki i **kable nale¿y zamówiæ oddzielnie**.
- **HD2110CNSM** kabel szeregowej transmisji danych MiniDIN 8 <=> Dsub-9F
- **HD2101/USB** kabel szeregowej transmisji danych MiniDIN 8 <=> USB-A
- **DeltaLog9** Program do transmisji i zarządzania danymi odczytanymi z przyrządów DeltaOHM
- **AF209.60** Zasilacz stabilizowany 230VAC/9V-300mA
- S'print-BT Drukarka przenośna, termiczna 24 kolumnowa, papier o szerokości 58mm. z łaczem szeregowym

#### **13.1.SONDY TEMPERATURY Z MODU£AMI SICRAM**

- **TP472I** Sonda zanurzeniowa Pt100. Średnica osłony 3mm, długość 300mm. Długość kabla 2m.
- **TP472I.0** Sonda zanurzeniowa Pt100. Średnica osłony 3mm, długość 230mm. Długość kabla 2m.
- **TP473P.0** Sonda zanurzeniowa Pt100. Średnica osłony 4mm, długość 150mm. Długość kabla 2m.
- TP474C.0 Sonda przylgowa Pt100. Średnica osłony 4mm, długość 230mm. Średnica części przylgowej 5mm. Długość kabla 2m.
- **TP475A.0** Sonda Pt100 do gazów. Średnica osłony 4mm, długość 230mm. Długość kabla 2m.
- **TP 4721.5** Sonda zanurzeniowa Pt100. Średnica osłony 6mm, długość 500mm. Długość kabla 2m.
- **TP472I.10** Sonda zanurzeniowa Pt100. Średnica osłony 6mm, długość 1m. Długość kabla 2m.
- **TP49A** Sonda zanurzeniowa Pt100. Średnica osłony 2.7mm, długość 150mm. Długość kabla 2m. Aluminiowa raczka.
- TP49AC Sonda przylgowa Pt100. Średnica osłony 4mm, długość 150mm. Długość kabla 2m. Aluminiowa raczka.
- **TP49AP** Sonda penetracyjna Pt100. Średnica osłony 2.7mm, długość 150mm. Długość kabla 2m. Aluminiowa rączka.
- **TP875** Sonda z czujnikiem kulistym o średnicy 150mm. Długość kabla 2m.

#### **13.2.SONDY TEMPERATURY BEZPOŒREDNIE**

- **TP47.100** Sonda zanurzeniowa Pt100. Średnica osłony 3mm, długość 230mm. Podłączenie 4-przewodowe o długości 1m z wtyczką.
- **TP47.1000** Sonda zanurzeniowa Pt1000. Średnica osłony 3mm, długość 230mm. Podłaczenie 2-przewodowe o długości 1m z wtyczka.
- **TP47** Tylko wtyczka do bezpośredniego podłączenia czujników Pt100 i Pt1000.

**TEST-THERM** Sp. z o.o.

30-009 Kraków, ul.Friedleina 4-6 tel. (012) 632 13 01, 632 61 88, fax 632 10 37 e-mail: office@test-therm.com.pl http://www.test-therm.com.pl